## **Erlkönig - Patienten und Episoden - Adresse erfassen**

**Adresse:** Straße, Hausnummer, Postleitzahl und Ort werden in die dafür vorgesehenen Felder eingegeben. Einen weiteren Adresszusatz können Sie durch Klick auf den Link "Adresszusatz hinzufügen" eingeben. Nachdem eine Postleitzahl erfasst wurde, prüft RED deren Existenz unter Zuhilfenahme der von der KBV bereitgestellten Postleitzahlen-Stammdatei. Nur wenn die Postleitzahl in dieser Datei vorhanden ist, darf sie zur Abrechnung verwendet werden. Zugleich wird RED versuchen, den Ortsnamen zu ermitteln und ihn im Feld Ort als Vorschlag einblenden.

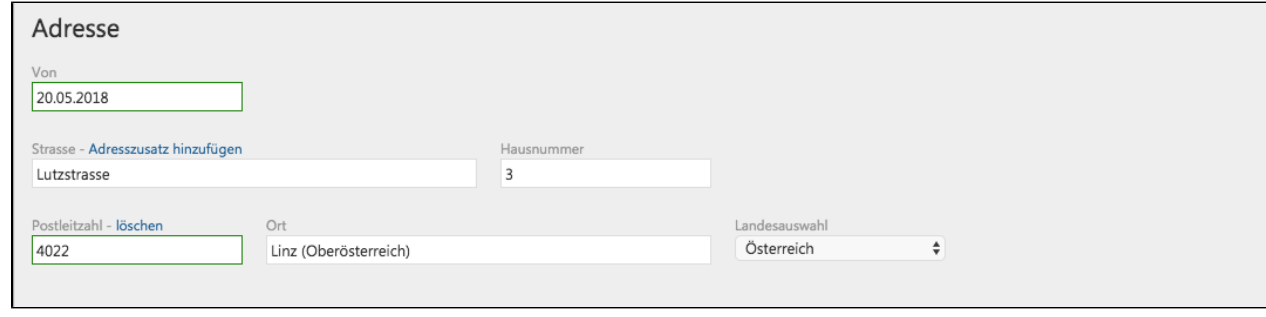

Handelt es sich um einen Ort im Ausland, wird die Prüfung der Postleitzahl nicht erfolgreich sein. In diesem Fall müssen Sie RED mitteilen, dass es sich bei dem angegebenen Ort um eine ausländische Adresse handelt. Dazu wählen Sie in der Landesauswahl den Namen des betreffenden Landes aus. Soll die eingegebene, nicht gültige Postleitzahl der Patientenadresse trotz Warnung verwendet werden, dann können Sie RED dies durch Klick auf den Link "trotzdem verwenden" mitteilen. Bei Verwendung einer ungültigen Adresse können allerdings Probleme in der Abrechnung auftreten.

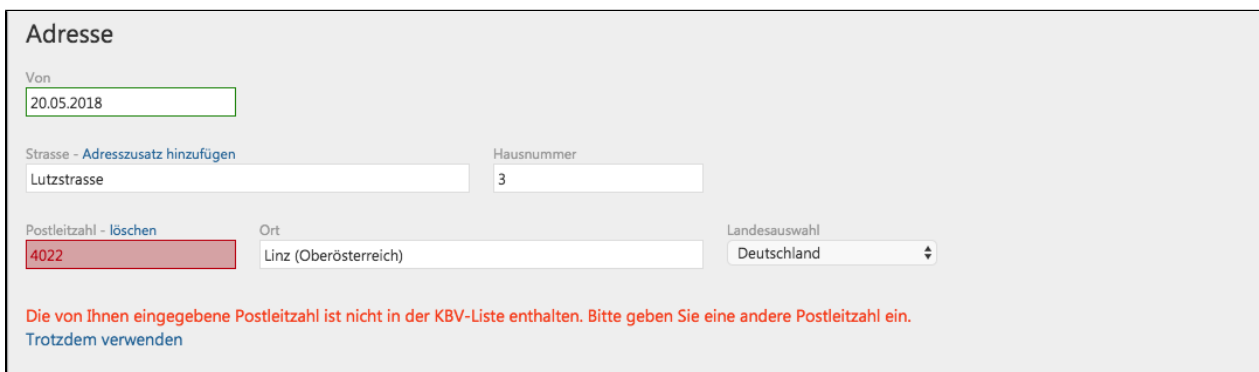